Gira Logikmodul Mit dem Gira Logikmodul lassen sich Einfamilienhäuser und Objekte vergleichbarer Größe mit KNX System ohne großen Aufwand mit einer Reihe von automatisierten Komfortfunktionen ausstatten.

# GIRA

# Gira Logikmodul

Einfach mehr Komfort, einfach parametrieren

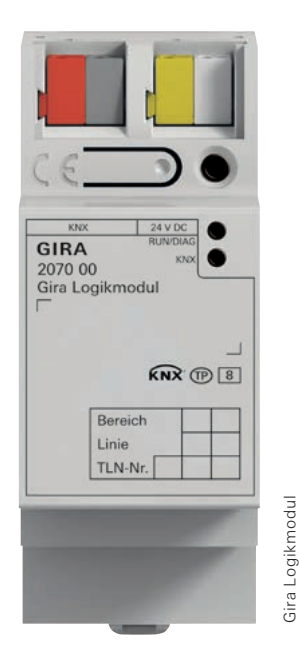

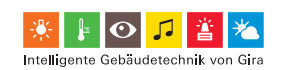

#### Gira Logikmodul

Leuchten zeitverzögert nacheinander einschalten, bestimmte Lichtszenen mit einem Tastsensor direkt aufrufen, Raumtemperatur regeln oder weitere logische Funktionen erstellen: Mit dem Gira Logikmodul lassen sich Einfamilienhäuser und Objekte vergleichbarer Größe mit KNX System ohne großen Aufwand mit einer Reihe von automatisierten Komfortfunktionen ausstatten. Über den intuitiv bedienbaren Gira Projekt Assistenten können Projekte in wenigen Schritten bequem parametriert und per Drag & Drop jederzeit einfach wieder angepasst werden. Ein komfortabler Logikeditor führt den Programmierer zum gewünschten Ergebnis. Dank Simulation kann eine Fehlparametrierung nahezu ausgeschlossen werden. Auch die Dauer der Inbetriebnahme wird wesentlich verkürzt.

# Funktionsvielfalt durch Baustein-Bibliothek

Im Logik-Editor steht eine Bibliothek mit vielen leistungsstarken Logikbausteinen mit Parametern und Init-Werten/ Konstanten bereit, mit der eine individuelle Automatisierungslogik aufgebaut werden kann. Zur Erstellung werden ganz einfach Eingang, Logikbaustein und Ausgang per Mausklick miteinander verbunden. Passende Verbindungen werden farblich hervorgehoben, auch nicht belegte Eingänge/ Ausgänge werden farblich gekennzeichnet. Per Zoom können einzelne Elemente vergrößert dargestellt werden. Fehlermeldungen werden gebündelt erfasst. Ein Doppelklick auf einen Fehlerhinweis führt Sie direkt zum Entstehungsort.

#### Gira Logikmodul automatisch im Netzwerk finden

Der Gira Projekt Assistent zeigt alle online verfügbaren Geräte automatisch an. Es muss nicht über die IP-Adresse nach ihnen gesucht werden.

### Komfortable Logikblatt-Verwaltung

Logikblätter können projektübergreifend verschoben, bei Bedarf umbenannt und mit Schlagwörtern versehen werden.

#### Änderungen nachverfolgen und bei Bedarf rückgängig machen

Über die Undo/Redo-Funktion können alle Änderungen eingesehen und rückgängig gemacht werden. Wie in einer Zeitmaschine lässt sich jeder gewünschte Zustand des Projekts wiederherstellen.

# Automatisches Speichern

Jede im Gira Projekt Assistenten ausgeführte Aktion wird automatisch gespeichert. So können keine Daten verloren gehen: Unnötige Mehrarbeit entfällt.

#### Finden statt suchen

Filter helfen, schnell zum Ziel zu gelangen. Logikblätter können über deren Kategorie-Schlagwörter und Bezeichnung gefunden werden. Mit eigenen Schlagwörtern lässt sich eine ganz persönliche Ordnung schaffen.

#### Logiken simulieren

Vor der Inbetriebnahme können hier logische Funktionen in der Simulation umfassend geprüft werden – das spart wertvolle Zeit bei der Inbetriebnahme. Werte können nach Wunsch gesetzt und verändert werden; so lassen sich Funktionen auf das erstrebte Verhalten prüfen.

#### Mehr Übersicht durch Mehrbildschirmbetrieb

Mit dem Gira Projekt Assistenten können mehrere Projektfenster gleichzeitig geöffnet werden. Zur besseren Übersicht kann man an zwei Bildschirmen gleichzeitig an einem Projekt arbeiten.

#### Integrierbare Zeitschaltuhr

Durch Verwendung von einer Zeitschaltuhr können Aktionen auch an Uhrzeiten gebunden werden.

#### Schnell zum Ziel: Klare Struktur des Gira Projekt Assistenten

Der Gira Projekt Assistent ist übersichtlich aufgebaut, ermöglicht eine intuitive Bedienung per Drag & Drop und führt den Anwender in vier Schritten zur erfolgreichen Parametrierung – online wie offline.

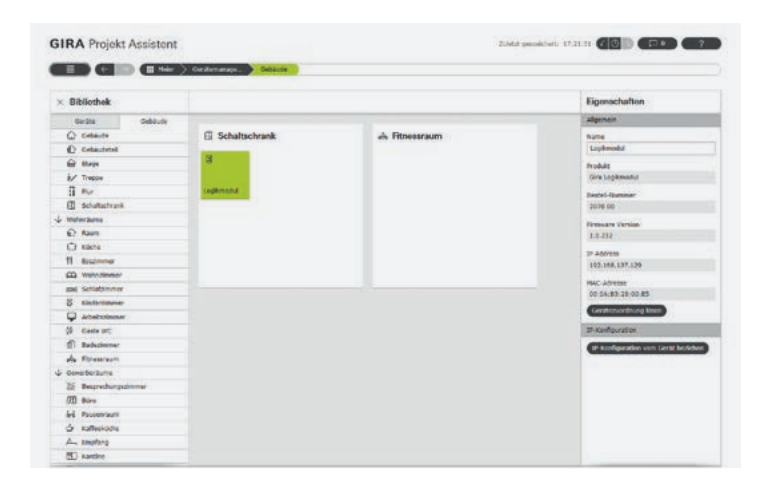

# 1.

Gebäudestruktur anlegen. Gerät verorten.

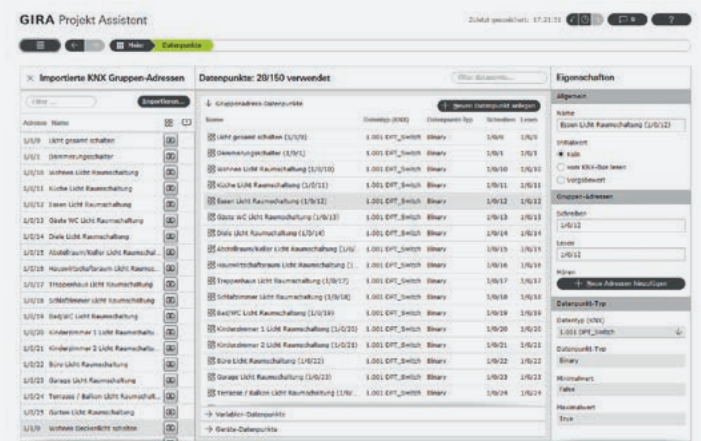

2.

Die aus einem ETS-Projekt importierten Gruppenadressen werden per Drag & Drop zu Datenpunkten.

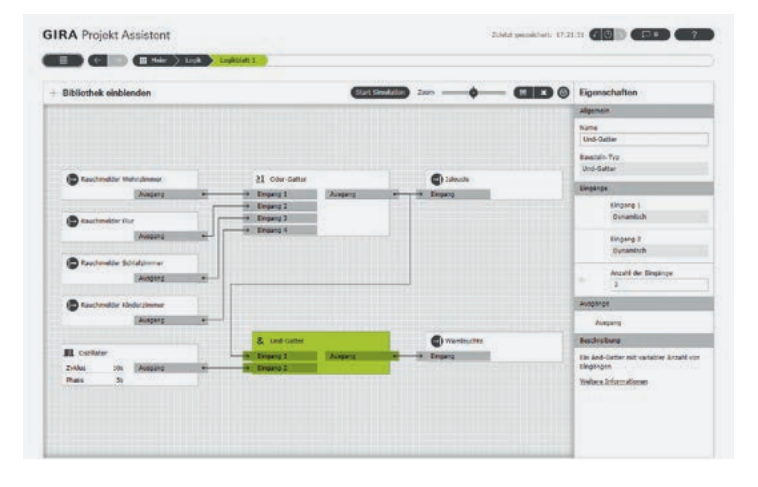

3. Gewünschte Funktion realisieren und simulieren.

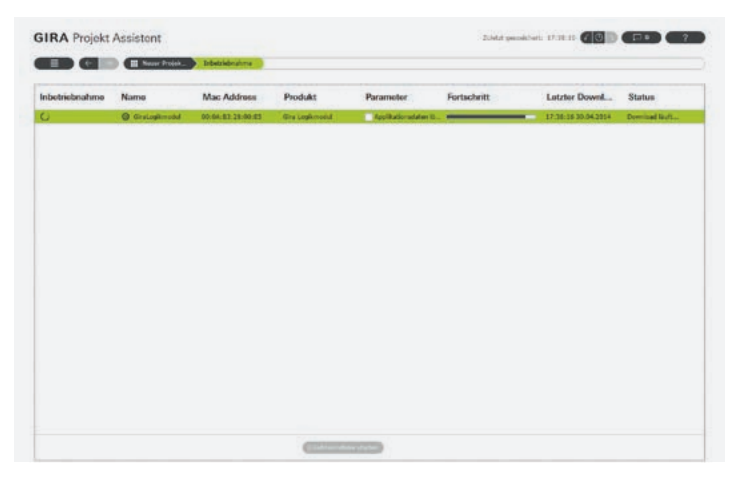

# 4.

Inbetriebnahme (Konfigurationsübertragung).

# GIRA

Gira Giersiepen GmbH & Co. KG Elektro-Installations-Systeme

Industriegebiet Mermbach Dahlienstraße 42477 Radevormwald

Postfach 12 20 42461 Radevormwald

Deutschland

Tel +49(0)21 95 - 602-0  $Fax + 49(0)2195 - 602 - 191$ 

www.gira.de info @gira.de

Gira in Österreich

Tel 08 00-29 36 62 Fax 08 00-29 36 57

www.gira.at info @gira.at

Folgen Sie der Gira Community auf Facebook, Twitter, YouTube oder google+. Mehr Informatio nen: www.gira.de/socialmedia

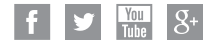

# Installation

Das Gira Logikmodul wird in der Unterverteilung auf die Hutschiene montiert.

#### Inbetriebnahme

Die physikalische Adresse sowie das Applikationsprogramm werden mit der KNX Inbetrieb nahme-Software ab der Version: ETS 4.1.8 parametriert. Alle weiteren Parametrierungen werden mit dem Gira Projekt Assistenten durchgeführt.

#### Software

ETS (Engineering Tool Software) Die Gira Logikmodul Produktdatenbank der KNX Inbetriebnahmesoftware ETS finden Sie im Downloadbereich auf www.gira.de.

#### Gira Projekt Assistent

Gesamte Parametrierung und Inbetriebnahme des Gira Logikmoduls (z. B. IP-Adresse, Szenen und logische Funktionen).

Sortiment

Gira Logikmodul Bestell-Nr. 2070 00

Gira Projekt Assistent (kostenlos im Downloadbereich verfügbar)

Technische Änderungen vorbehalten.

Die aktuellen Preise und weitere Informationen erhalten Sie im Gira Katalog, im Gira Online Katalog unter katalog.gira.de und unter www.gira.de